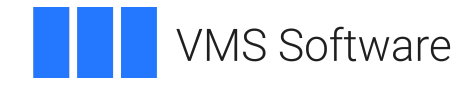

# **VSI COBOL Installation Guide**

Document Number: DO-DCOBIG-01A

Publication Date: May 2024

**Operating System and Version:** VSI OpenVMS x86-64 Version 9.2-1 or higher VSI OpenVMS IA-64 Version 8.4-1H1 or higher VSI OpenVMS Alpha Version 8.4-2L1 or higher

**Software Version:** VSI COBOL Version 3.2 for OpenVMS x86-64 VSI COBOL Version 3.1 for OpenVMS I64 VSI COBOL Version 3.1 for OpenVMS Alpha

### **VSI COBOL Installation Guide**

**VMS Software** 

Copyright © 2024 VMS Software, Inc. (VSI), Boston, Massachusetts, USA

#### **Legal Notice**

Confidential computer software. Valid license from VSI required for possession, use or copying. Consistent with FAR 12.211 and 12.212, Commercial Computer Software, Computer Software Documentation, and Technical Data for Commercial Items are licensed to the U.S. Government under vendor's standard commercial license.

The information contained herein is subject to change without notice. The only warranties for VSI products and services are set forth in the express warranty statements accompanying such products and services. Nothing herein should be construed as constituting an additional warranty. VSI shall not be liable for technical or editorial errors or omissions contained herein.

HPE, HPE Integrity, HPE Alpha, and HPE Proliant are trademarks or registered trademarks of Hewlett Packard Enterprise.

Intel, Itanium and IA64 are trademarks or registered trademarks of Intel Corporation or its subsidiaries in the United States and other countries.

Oracle is a registered trademark of Oracle and/or its affiliates.

UNIX is a registered trademark of The Open Group.

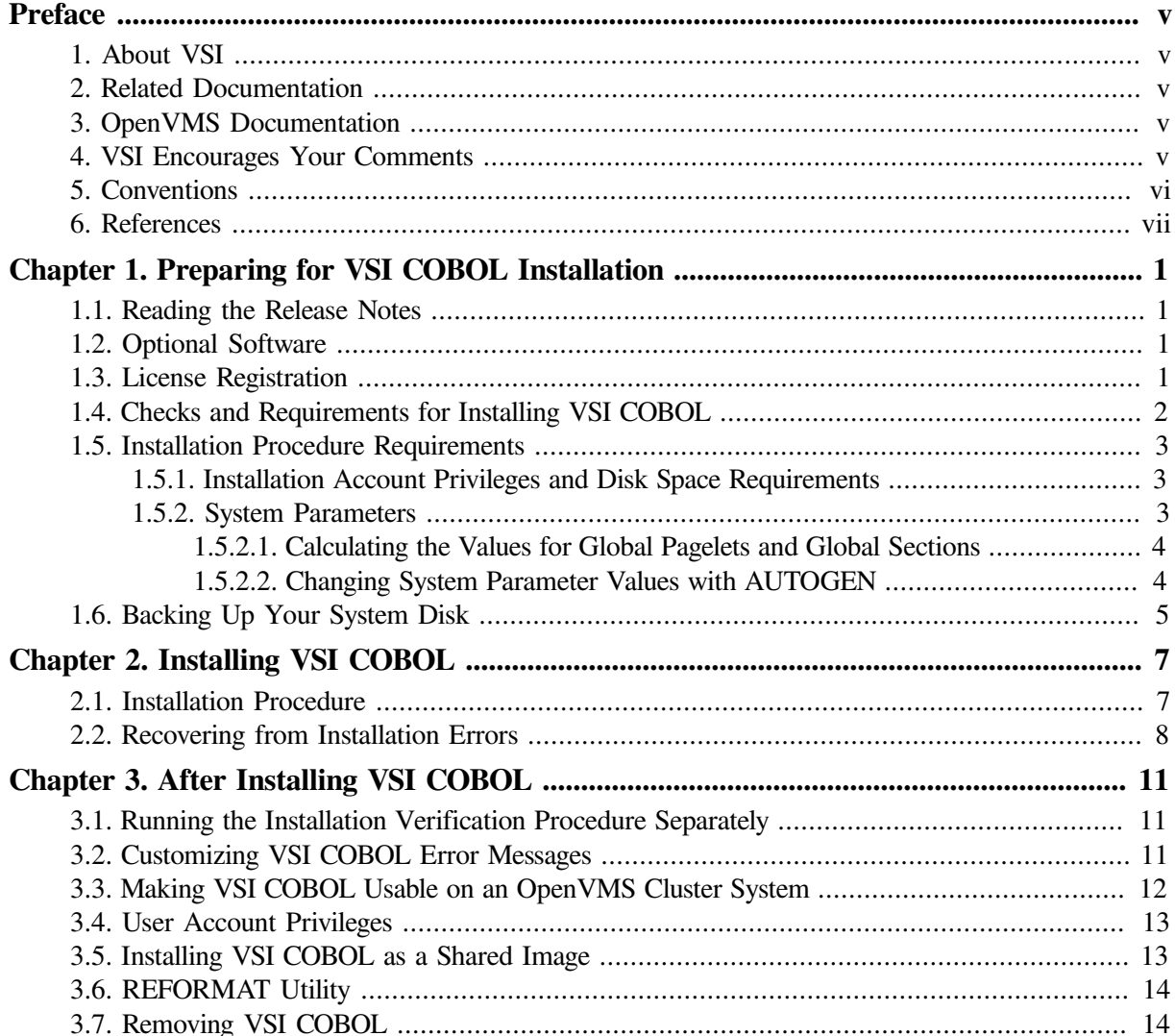

# <span id="page-4-0"></span>**Preface**

This guide describes how to install VSI COBOL on systems running VSI OpenVMS.

Keep this document with your distribution kit. You will need it to install maintenance updates or to reinstall VSI COBOL for any other reason.

# <span id="page-4-1"></span>**1. About VSI**

VMS Software, Inc. (VSI) is an independent software company licensed by Hewlett Packard Enterprise to develop and support the OpenVMS operating system.

# <span id="page-4-2"></span>**2. Related Documentation**

In addition to this guide, the VSI COBOL documentation set includes the following:

- *VSI [COBOL](https://docs.vmssoftware.com/vsi-cobol-for-openvms-user-guide/) User Manual [[https://docs.vmssoftware.com/vsi-cobol-for-openvms-user-guide/\]](https://docs.vmssoftware.com/vsi-cobol-for-openvms-user-guide/)*
- *VSI COBOL [Reference](https://docs.vmssoftware.com/vsi-cobol-for-openvms-reference-guide/) Manual* [\[https://docs.vmssoftware.com/vsi-cobol-for-openvms-reference](https://docs.vmssoftware.com/vsi-cobol-for-openvms-reference-guide/)[guide/](https://docs.vmssoftware.com/vsi-cobol-for-openvms-reference-guide/)]
- *VSI COBOL DBMS Database [Programming](https://docs.vmssoftware.com/vsi-cobol-for-openvms-dbms-database-programming-manual/) Manual* [\[https://docs.vmssoftware.com/vsi-cobol-for](https://docs.vmssoftware.com/vsi-cobol-for-openvms-dbms-database-programming-manual/)[openvms-dbms-database-programming-manual/](https://docs.vmssoftware.com/vsi-cobol-for-openvms-dbms-database-programming-manual/)]
- VSI COBOL Release Notes (see [Section](#page-8-1) 1.1)

Once installed, you can use VSI COBOL online HELP, which describes the command qualifiers, explains compiler messages, and provides a quick-reference summary of language topics. To use online HELP for VSI COBOL, enter the following:

\$ HELP COBOL

For help understanding OpenVMS error messages, see the *OpenVMS System Messages and Recovery Procedures Reference Manual* or the online HELP/MESSAGE facility.

You may also find the following documentation useful:

- *VSI OpenVMS License Management Utility Guide*
- *VSI OpenVMS System Manager's Manual*

# <span id="page-4-3"></span>**3. OpenVMS Documentation**

The full VSI OpenVMS documentation set can be found on the VMS Software Documentation webpage at [https://docs.vmssoftware.com.](https://docs.vmssoftware.com)

# <span id="page-4-4"></span>**4. VSI Encourages Your Comments**

You may send comments or suggestions regarding this manual or any VSI document by sending electronic mail to the following Internet address: <docinfo@vmssoftware.com>. Users who have VSI OpenVMS support contracts through VSI can contact <support@vmssoftware.com> for help with this product.

# <span id="page-5-0"></span>**5. Conventions**

The following product names may appear in this manual:

- VSI OpenVMS for Integrity servers
- OpenVMS I64
- I<sub>64</sub>

All three names — the longer form and the two abbreviated forms — refer to the version of the OpenVMS operating system that runs on the Intel ® Itanium ® architecture.

The following typographic conventions may be used in this manual:

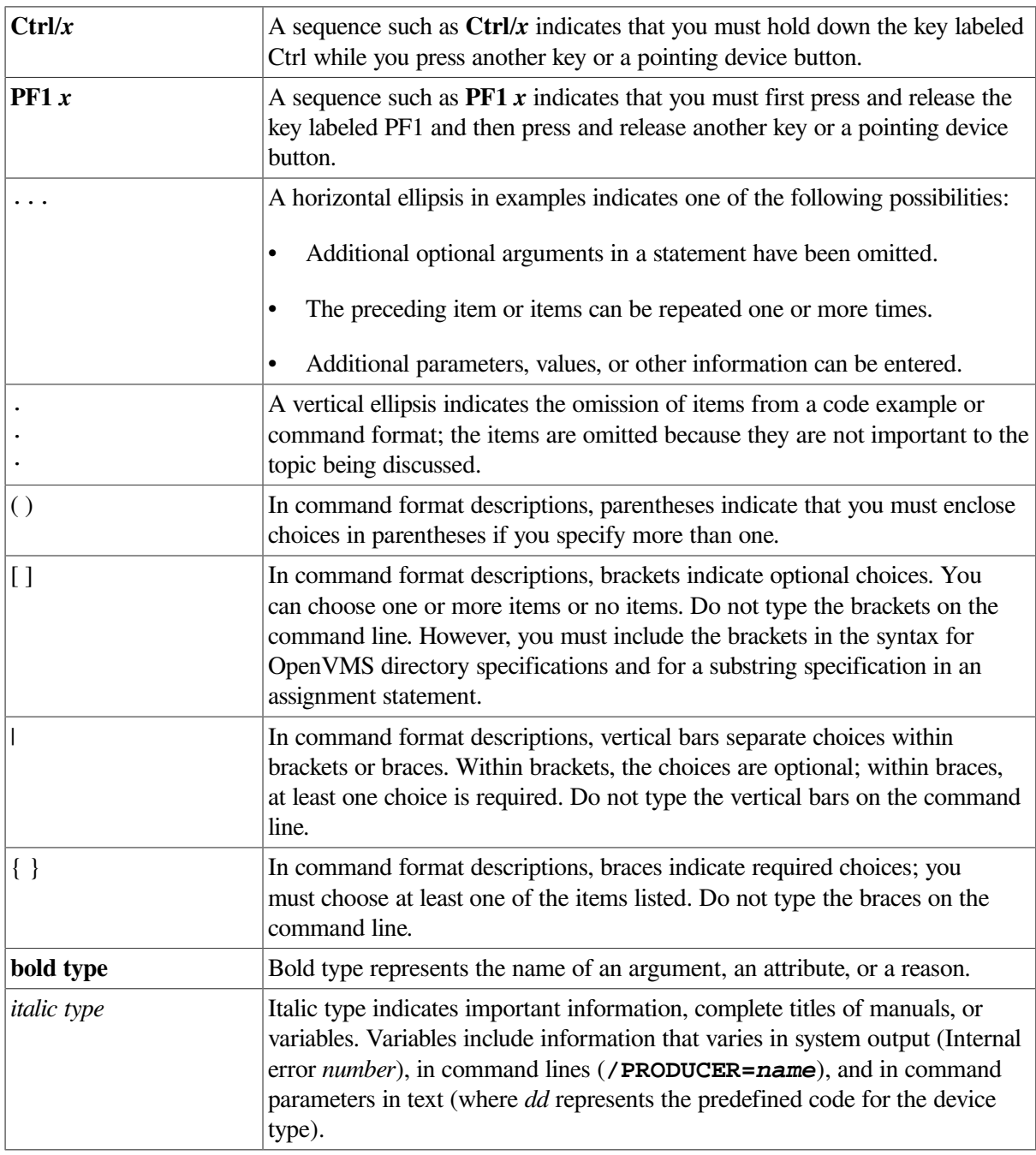

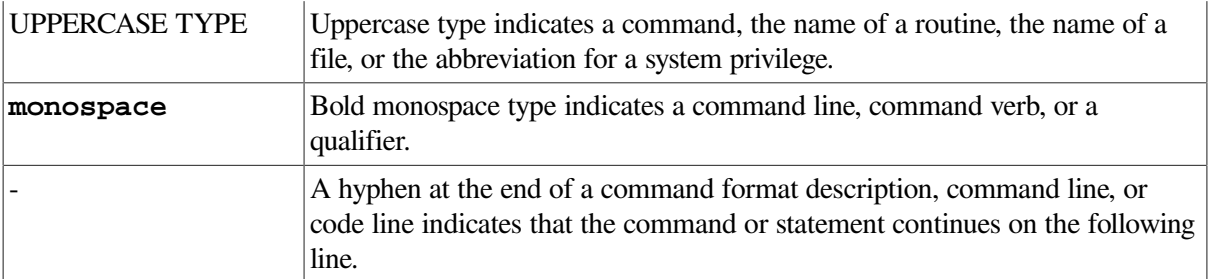

## <span id="page-6-0"></span>**6. References**

In this manual, every use of Oracle CDD/Repository means the Oracle CDD/Repository product of Oracle Corporation, every use of Oracle DBMS means the Oracle CODASYL DBMS product of Oracle Corporation, and every use of Oracle Rdb means the Oracle Rdb product of Oracle Corporation.

# <span id="page-8-0"></span>**Chapter 1. Preparing for VSI COBOL Installation**

This chapter describes the steps that need to be completed before installing VSI COBOL.

# <span id="page-8-1"></span>**1.1. Reading the Release Notes**

VSI strongly recommends that you read the release notes before installing VSI COBOL. They contain information about changes to the installation and use of VSI COBOL.

You can extract the VSI COBOL release notes to a file and type or print them before starting VSI COBOL installation. The VSI COBOL release notes are also installed on your system after installation.

For information about accessing these release notes before installing VSI COBOL, see [Section](#page-14-1) 2.1, [Step](#page-15-1) [5.](#page-15-1)

The installed release notes for VSI COBOL can be found in the following file:

SYS\$HELP:COBOL0*nn*.RELEASE\_NOTES

# <span id="page-8-2"></span>**1.2. Optional Software**

You can use the following optional software together with VSI COBOL:

- Oracle CDD/Repository
- Oracle DBMS
- VSI Language Sensitive Editor/Source Code Analyzer

# <span id="page-8-3"></span>**1.3. License Registration**

During the installation, the system asks whether you have registered the VSI COBOL license and loaded the appropriate PAK. Before you start the installation, you must register and load your license for VSI COBOL to be able to run the Installation Verification Procedure (IVP), and for users to be able to run VSI COBOL.

The license registration information you need is contained in the Product Authorization Key (PAK) file. If you are installing VSI COBOL as an update on a node or cluster that is licensed for this software, you have already completed the License PAK registration requirements.

#### **Note**

On Alpha systems, the VSI COBOL compiler license is covered by the ALPHA-LP license PAK.

If you are installing prerequisite or optional software along with VSI COBOL, review the PAK status and install the PAKs for any prerequisite or optional software before you install VSI COBOL.

To determine whether the VSI COBOL license is registered on the current system, enter the **LICENSE LIST** command. If the license is not on the list, you must register it.

If you are planning to use the Oracle DBMS programming capability on OpenVMS Alpha, you must purchase the VSI COBOL Oracle DBMS programming license option, which includes a license PAK for use of this option.

To register the PAK on your system, you have the following options:

- Copy the zipped license script (provided as part of the license distribution sent to you by a VMS Software manager) to your target system, unzip it there, rename its extension from .TXT to .COM, and execute it as a simple command procedure.
- Copy the script from the appropriate PDF file (provided as part of the license distribution sent to you by a VMS Software manager) directly into a .COM file on your target system. Execute the created command procedure.
- Run the SYS\$UPDATE:VMSLICENSE.COM command procedure and manually enter the PAK data 1 or load the PAK through the **LICENSE REGISTER** command. Refer to the *VSI OpenVMS License Management Utility Guide* for more information on how to do so.

Next, make sure the license is loaded into the license database using the **SHOW LICENSE** command.

\$ **SHOW LICENSE COBOL**

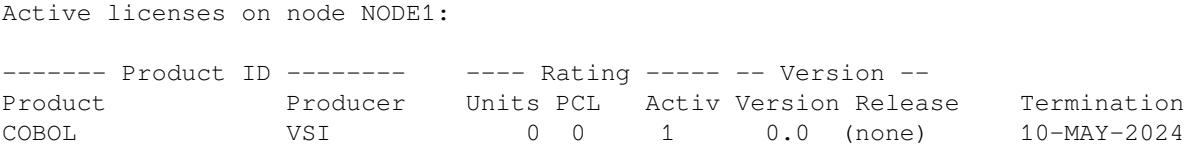

If the license is not found, you will need to load it using the **LICENSE LOAD** command.

#### \$ **LICENSE LOAD COBOL** %LICENSE-I-LOADED, VSI COBOL was successfully loaded with 0 units  $\mathsf{S}$

If you plan to use VSI COBOL on more than one node in a cluster, you will need to perform a license load on the other nodes after you complete this installation. See [Section](#page-19-0) 3.3.

<span id="page-9-0"></span>For complete information on using LMF, see the *VSI OpenVMS License Management Utility Guide*.

### **1.4. Checks and Requirements for Installing VSI COBOL**

If you are installing Oracle Rdb or Oracle CDD/Repository, you should make certain that they have been successfully installed before you begin to install VSI COBOL.

To eliminate possible installation errors, execute the following command procedure to start up Oracle CDD/Repository on OpenVMS Alpha:

\$ @SYS\$STARTUP:CDDSTRTUP.COM

Consult the Oracle CDD/Repository documentation on how to start up Oracle CDD/Repository on OpenVMS I64.

<sup>&</sup>lt;sup>1</sup>When you register a license with VMSLICENSE.COM, you can choose an option to load the license automatically to avoid loading the license manually.

# <span id="page-10-0"></span>**1.5. Installation Procedure Requirements**

This section describes the requirements for installing VSI COBOL, which include process account quotas, system parameters, disk space, and so on.

### <span id="page-10-1"></span>**1.5.1. Installation Account Privileges and Disk Space Requirements**

To install VSI COBOL, your account must have the SETPRV privilege or at least the following privileges enabled:

- **BYPASS**
- CMKRNL
- **SYSLCK**
- **SYSPRV**

Privileges required for product use are defined in [Section](#page-20-0) 3.4.

<span id="page-10-3"></span>[Table](#page-10-3) 1.1 summarizes the amount of free blocks needed for the VSI COBOL installation.

#### **Table 1.1. Disk Space Requirements**

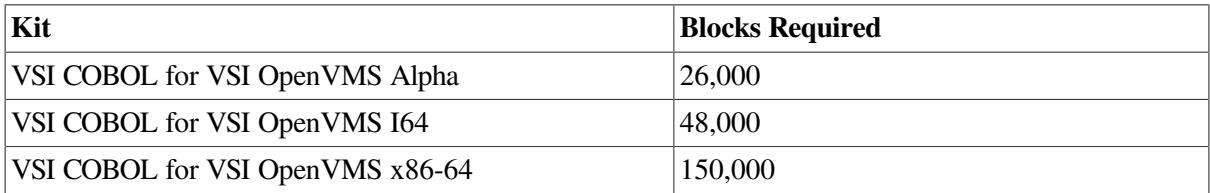

To determine the number of free disk blocks on the current system disk, enter the following command at the DCL prompt:

<span id="page-10-2"></span>\$ SHOW DEVICE SYS\$SYSDEVICE

### **1.5.2. System Parameters**

Installing VSI COBOL requires certain system parameter settings.

The minimum number of free global pagelets (512-byte subpage units) and global sections needed is 3 global sections and 75000 contiguous free global pagelets<sup>1</sup>, plus a sufficient number of contiguous free global pagelets to contain the file SYS\$LIBRARY:DCLTABLES.EXE. (See [Section](#page-11-0) 1.5.2.1.)

#### **Note**

If you do not ensure that your system has the necessary global pagelets and global section SYSGEN parameters for the installation, the DCL tables can become corrupted in some situations.

<sup>&</sup>lt;sup>1</sup>These values represent the number of free global pagelets and global sections required for the installation, not the total number you need to run your system and other software.

#### <span id="page-11-0"></span>**1.5.2.1. Calculating the Values for Global Pagelets and Global Sections**

To determine the number of global pagelets required by SYS\$LIBRARY:DCLTABLES.EXE, enter the following DCL command:

\$ DIR/SIZE SYS\$LIBRARY:DCLTABLES.EXE

You can use the **WRITE** command with the FSGETSYI lexical function to find the number of free global pagelets and global sections on your system. The following example shows how to get this information at your terminal (the default for SYS\$OUTPUT):

```
$ WRITE SYS$OUTPUT F$GETSYI("CONTIG_GBLPAGES")
15848
$ WRITE SYS$OUTPUT F$GETSYI("FREE_GBLSECTS")
24
```
If the number of free global pagelets or global sections is less than the required value (see [Section](#page-10-2) 1.5.2), you must increase the system parameter setting. The following section describes the procedures for increasing these values using AUTOGEN.

### <span id="page-11-1"></span>**1.5.2.2. Changing System Parameter Values with AUTOGEN**

If you do not have enough free global pages or free global sections to install VSI BASIC, use the AUTOGEN command procedure to increase the GBLPAGES or GBLSECTIONS system parameters.

AUTOGEN automatically adjusts values for parameters that are associated with the values you reset manually. To change system parameters with AUTOGEN, edit the following file:

SYS\$SYSTEM:MODPARAMS.DAT

To change a parameter value listed in this file, delete the current value associated with that parameter and enter the new value.

To add a new parameter, insert a line in the file that includes both the name of the parameter and its value. For example:

 $WSMAX = 1024$ 

To modify incremental parameters such as GBLPAGES and GBLSECTIONS, use ADD\_. The following example increases the global pagelet setting by 2000:

ADD\_GBLPAGES = 2000

#### **Note**

When you set the page file quota, do *not* use a value that exceeds the amount of page file space available on the system.

After you make all your changes, exit from the editor and execute the AUTOGEN procedure to recalculate your system parameters and reboot the system:

\$ @SYS\$UPDATE:AUTOGEN GETDATA REBOOT

When you specify **REBOOT**, AUTOGEN does an automatic system shutdown and then reboots the system. Any users logged in to the system are immediately disconnected during the shutdown. The automatic reboot puts the new parameter values into effect.

AUTOGEN automatically adjusts some of the SYSGEN parameters, based on the consumption of resources since the last reboot. If you do not want to take advantage of this automatic adjustment, include the **/NOFEEDBACK** qualifier on the AUTOGEN command line.

For more information about using AUTOGEN, see the *VSI OpenVMS System Manager's Manual, Volume 1: Essentials* and *VSI OpenVMS System Manager's Manual, Volume 2: Tuning, Monitoring, and Complex Systems*.

# <span id="page-12-0"></span>**1.6. Backing Up Your System Disk**

VSI recommends that you do a system disk backup before installing any software.

Use the backup procedures that are established at your site. For details on performing a system disk backup, see the section on backing up the system disk in the *VSI OpenVMS System Manager's Manual*.

# <span id="page-14-0"></span>**Chapter 2. Installing VSI COBOL**

After you register and load the license PAK (including the COBOL DBMS PAK, if you have it), the installation will take approximately 2 to 5 minutes, depending on your system configuration.

If you encounter any failures during installation, see [Section](#page-15-0) 2.2.

## <span id="page-14-1"></span>**2.1. Installation Procedure**

The installation procedure loads VSI COBOL product distribution files on to the system disk on the system where you perform the installation. The VSI COBOL installation procedure consists of a series of questions and informational messages.

When the system prompts you with a question during the installation procedure, the default answer, if any, is enclosed in brackets "[]".

To abort the installation procedure at any time, press **Ctrl/Y**. When you press **Ctrl/Y**, the installation procedure deletes all files it has created up to that point and exits to DCL level. To retry the installation procedure after pressing **Ctrl/Y**, proceed from [Step](#page-15-2) 6.

Follow these steps to install VSI COBOL:

- 1. Make sure you have downloaded the latest kit file. For example, X86VMS-COBOL-X*nnnn*-*nnn*.ZIP 1 .
- 2. Use the UNZIP utility to extract the installation files.

The ZIP/UNZIP utility can be found on your system in the following directories:<sup>2</sup>

SYS\$COMMON:[SYSHLP.UNSUPPORTED.ZIP] SYS\$COMMON:[SYSHLP.UNSUPPORTED.UNZIP]

To be able to use the **UNZIP** command, create a foreign command that will run the UNZIP utility, for example:

\$ UNZIP == "\$SYS\$COMMON:[SYSHLP.UNSUPPORTED.UNZIP]UNZIP.EXE"

For information on how to use this utility, execute **UNZIP**.

- <span id="page-14-2"></span>3. Log in to a privileged account on the system (or cluster) where you will install VSI COBOL. This account must have the following privileges enabled:
	- BYPASS
	- CMKRNL
	- **SYSLCK**
	- **SYSPRV**

If your process has the SETPRV privilege, you can enable these privileges by entering the following command:

<sup>&</sup>lt;sup>1</sup>If your kit file has an extension different from .ZIP, proceed from <u>[Step](#page-14-2) 3</u>.

<sup>&</sup>lt;sup>2</sup>If you cannot find the ZIP/UNZIP utility on your system, you can download it from the following webpage: [https://vmssoftware.com/products/](https://vmssoftware.com/products/zip-tools/) [zip-tools/](https://vmssoftware.com/products/zip-tools/).

\$ SET PROCESS/PRIVILEGE=(BYPASS,CMKRNL,SYSLCK,SYSPRV)

To check whether your process has these privileges enabled, enter the following command:

- \$ SHOW PROCESS/PRIVILEGES
- 4. Set your default device and directory to SYS\$UPDATE.

\$ SET DEFAULT SYS\$UPDATE

<span id="page-15-1"></span>5. To extract the VSI COBOL online release notes before you install VSI COBOL, enter the following command:

\$ PRODUCT EXTRACT RELEASE\_NOTES COBOL /SOURCE=*disk:[dir]*

In this command,  $dist: [dir]$  is the specification of the disk and directory containing the product installation files. If your process default directory is the directory that contains the VSI COBOL product distribution files, you can specify the **/SOURCE** directory as **/SOURCE=[]**.

You can view or print the extracted release notes before you continue with the installation. For example:

\$ TYPE/PAGE COBOL0*nn*.RELEASE\_NOTES

<span id="page-15-2"></span>6. To install the VSI COBOL compiler , enter the following **PRODUCT INSTALL** command:

\$ PRODUCT INSTALL COBOL /SOURCE=*disk:[dir]*

Where **disk:** [dir] is the specification of the disk and directory containing the product installation files.

When installation has been completed, the DCL  $\frac{1}{2}$  prompt reappears.

7. If the system disk for this installation is shared in your cluster, do the following on the other nodes that share the system disk:

\$ INSTALL REPLACE SYS\$LIBRARY:DCLTABLES.EXE

8. To obtain a list of files installed, enter the following command:

\$ PRODUCT SHOW OBJECT /PRODUCT=COBOL

To use other features of the PCSI utility, see the *POLYCENTER Software Installation Utility User's Guide*.

### <span id="page-15-0"></span>**2.2. Recovering from Installation Errors**

Errors can occur during the installation if any of the following conditions exist:

- The operating system version is incorrect.
- The privileges or disk space for successful installation are insufficient.

For descriptions of error messages generated by these and related conditions, see the VSI OpenVMS documentation on system messages and software installation or the online **HELP/MESSAGE** command. Take the appropriate action described in the message.

If your installation is not successful, check for the following possible problems:

- The appropriate PAK must be available to the user performing the installation. The PAK must be registered and loaded before you can install VSI COBOL. For information about registering a PAK, see [Section](#page-8-3) 1.3. Then reinstall VSI COBOL.
- The DCLTABLES.EXE file should be in the SYS\$COMMON:[SYSLIB] directory. There should not be a copy of DCLTABLES.EXE in SYS\$SPECIFIC:[SYSLIB].

If a copy of DCLTABLES.EXE is found in a SYS\$SPECIFIC root, rename it to DCLTABLES.OLD, do an **INSTALL REPLACE SYS\$LIBRARY:DCLTABLES**, then reinstall VSI COBOL.

• The system logical name SYS\$SYSROOT should not be modified from the preset definition provided by the VSI OpenVMS operating system.

# <span id="page-18-0"></span>**Chapter 3. After Installing VSI COBOL**

After VSI COBOL is installed, it can be invoked by all users with the **COBOL** command.

The installation procedure modifies the DCL command table so that the **COBOL** command is recognized and processed. However, the previous command table is still in effect for those users who are currently logged in. All logged-in users who want to use the **COBOL** command or the newly updated version of the **COBOL** command must log out and log in again, or use the following DCL command:

\$ SET COMMAND /TABLE=SYS\$LIBRARY:DCLTABLES

The following tasks can be performed after VSI COBOL is installed:

- Running the Installation Verification Procedure separately
- Customizing the VSI COBOL messages
- Making VSI COBOL usable on an OpenVMS Cluster System
- Setting user account privileges
- Installing VSI COBOL as a shared image
- Running the REFORMAT utility
- Removing VSI COBOL

## <span id="page-18-1"></span>**3.1. Running the Installation Verification Procedure Separately**

The Installation Verification Procedure (IVP) runs automatically during installation of the VSI COBOL compiler. It requires the installation of the VSI COBOL compiler on your system. If you want to run the IVP separately to ensure the integrity of installed files should system problems occur, in a privileged account use the following command procedure:

\$ @SYS\$COMMON:[SYSTEST]COBOL\$IVP.COM

# <span id="page-18-2"></span>**3.2. Customizing VSI COBOL Error Messages**

The PCSI installation automatically copies the VSI COBOL message file, COBOL\$MSG.MSG, into the system directory [SYSUPD]. You can edit COBOL\$MSG.MSG to customize the error messages that users receive when using VSI COBOL. Customized messages are often desirable for international users.

You must install VSI COBOL before editing the message file. If you install VSI COBOL after editing COBOL\$MSG.MSG, the software installation will supersede the revised message file in the [SYSMSG] directory. Also, you must have the OpenVMS Message utility installed on your system before editing COBOL\$MSG.MSG. The edited version of COBOL\$MSG.MSG must be processed through the Message utility before the file can be accessed by VSI COBOL.

The following steps explain how to edit the VSI COBOL messages and install the customized message file on your system:

1. Edit the message file.

Each error message appears on a separate line and is enclosed in angle brackets  $(<)$ . You can edit the text portion of the error messages, but for VSI COBOL to correctly identify the errors, you must *not* change the following:

- The 3- to 9-character mnemonic that appears in the first column
- The sequence in which the error messages appear in the file
- The severity level of the error message
- The number, type, and order of the formatted ASCII output (FAO) arguments that appear in the message
- 2. Run the OpenVMS Message utility.

To translate the new message text into a file that VSI COBOL can access, run the text file through the Message utility by entering the following command:

\$ MESSAGE COBOL\$MSG

The Message utility creates the object module COBOL\$MSG.OBJ.

- 3. Enter the **LINK** command with the **/SHARE** qualifier to create the shareable image COBOL\$MSG.EXE:
	- \$ LINK/SHARE COBOL\$MSG
- 4. Install COBOL\$MSG.EXE in the system directory [SYSMSG]:
	- \$ COPY COBOL\$MSG.EXE SYS\$COMMON:[SYSMSG]/PROT=W:RE
- 5. If VSI COBOL is installed as a known image, you must reinstall COBOL\$MSG.EXE by entering the following command:
	- \$ INSTALL REPLACE SYS\$MESSAGE:COBOL\$MSG

VSI COBOL will now generate your customized error messages.

### <span id="page-19-0"></span>**3.3. Making VSI COBOL Usable on an OpenVMS Cluster System**

If you want to run VSI COBOL on multiple nodes of a VMScluster, first check to see that you have the appropriate software license (see [Section](#page-8-3) 1.3). Then, perform the following steps *after* you install VSI COBOL:

- 1. Issue the **LICENSE LOAD** command to activate the license on each node in the VMScluster on which VSI COBOL is to be executed.
- 2. Use the OpenVMS System Management utility (SYSMAN) to execute a set of commands on all cluster nodes, whether or not the nodes are licensed to use VSI COBOL; failure to do so may cause unexpected errors for users.

While logged in as SYSTEM, or as another user name that has the SETPRV privilege or the CMKRNL and SYSPRV privileges, use the SYSMAN utility to update the version of DCLTABLES.EXE available, as follows:

```
$ RUN SYS$SYSTEM:SYSMAN
SYSMAN> SET ENVIRONMENT/CLUSTER
%SYSMAN-I-ENV, current command environment:
        Clusterwide on local cluster
        Username SYSTEM will be used on nonlocal nodes
SYSMAN> DO INSTALL REPLACE SYS$LIBRARY:DCLTABLES.EXE
%SYSMAN-I-OUTPUT, command execution on node NODE1
%SYSMAN-I-OUTPUT, command execution on node NODE2
```
The SYSMAN utility will cause each **DO** command to be executed on all nodes of the local cluster.

3. If VSI COBOL is installed as a known image, then also do the following:

```
SYSMAN> DO INSTALL REPLACE SYS$SYSTEM:COBOL.EXE
%SYSMAN-I-OUTPUT, command execution on node NODE1
%SYSMAN-I-OUTPUT, command execution on node NODE2
```
4. If the VSI COBOL messages file is installed as a known image, then also do the following:

SYSMAN> **DO INSTALL REPLACE SYS\$MESSAGE:COBOL\$MSG.EXE** %SYSMAN-I-OUTPUT, command execution on node NODE1 %SYSMAN-I-OUTPUT, command execution on node NODE2

5. Finally, exit from SYSMAN.

```
SYSMAN> EXIT
\ddot{\rm}
```
### <span id="page-20-0"></span>**3.4. User Account Privileges**

To use VSI COBOL, each user account must have at least TMPMBX and NETMBX privileges. Use the OpenVMS AUTHORIZE utility to determine whether users have the privileges they require.

### <span id="page-20-1"></span>**3.5. Installing VSI COBOL as a Shared Image**

If you expect VSI COBOL to be used extensively on your system, you can reduce the system overhead and memory requirements by installing it as a shared image. To install VSI COBOL as a shared image on a system that is currently running, use the OpenVMS INSTALL utility. It is recommended that you install VSI COBOL as shared on a system that has been rebooted recently, because the available space in the global page table is less likely to be fragmented. Invoke the OpenVMS INSTALL utility from a privileged account and install VSI COBOL as a shared image:

\$ INSTALL ADD SYS\$SYSTEM: COBOL.EXE / OPEN/SHARED/HEADER RESIDENT

Add the following line to the appropriate system startup command file so that VSI COBOL is available as a shared image each time the system is started:

\$ INSTALL ADD SYS\$SYSTEM:COBOL.EXE/OPEN/SHARED/HEADER\_RESIDENT

The default operating system startup command file, for example, is SYS\$MANAGER:SYSTARTUP\_VMS.COM. If your site has modularized the system startup procedure using multiple command files, add the lines to the correct file.

To install the message file, use the following commands:

\$ INSTALL ADD SYS\$MESSAGE:COBOL\$MSG.EXE

# <span id="page-21-0"></span>**3.6. REFORMAT Utility**

The PCSI installation automatically includes installation of REFORMAT.EXE, the REFORMAT utility. It is ready to run.

# <span id="page-21-1"></span>**3.7. Removing VSI COBOL**

To remove VSI COBOL from the system, use the following command:

\$ PRODUCT REMOVE COBOL